## PURPOSE

This form is used to request access to the on-line *Graduate Letters of Appointment* application. It is also used to request a change to or delete an employee's access to *Graduate Letters of Appointment.* Access to *Graduate Letters of Appointment* must be deleted when an employee is terminated, transfers to another department. or no longer performs *Graduate Letters of Appointment* system-related activities.

## **INSTRUCTIONS**

In order to obtain access to *Graduate Letters of Appointment,* you must have a personal menu on the UF Menu System. If you do not have a personal menu, contact the security administrator for your department, college, or division; or call Information Systems Technical Support at 392-1285. You may call the Academic Personnel Office, 392-1251, to obtain additional copies of this Security Request Form. In the space provided on the reverse side, use the following instructions in order to complete this request:

1. Indicate one of the following options. You may select one only.

- a. Add User = Grant access to *Graduate Letters of Appointment.*  b. Delete User = Remove access to *Graduate Letters of Appointment.*  c. Add Authority Code = Add a specific *Authority Code* for which you will manage accounts.
- d. Delete Authority Code = Delete a specific *Authority Code* for which you will no longer manage accounts.
- 2. Have this form signed by the director or department chair and the dean or vice-president in the shaded box at the top of the form.
- 3. Type or print your name in the space provided.
- 4. Enter your signature in the space provided. Your signature is required in order for you to be authorized for access to *Graduate Letters of Appointment.*
- 5. Enter your SSN, Home Department code, and TKL code in the spaces provided.
- 6. Enter your campus P.O. Box and/or address and campus phone number.
- 7. Enter, in the spaces provided, the appropriate authority codes for those letters of appointment that you want to add or delete for the user. Attach additional sheets, if necessary.

Examples:

## Definitions

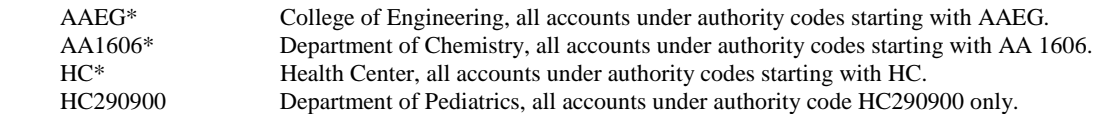

- 8. Enter, in the spaces provided, the appropriate authority codes you want to add or delete for the use r to allow him or her to fund the tuition waivers or remissions. Attach additional sheets, if necessary.
- 9. Submit the form to: Academic Personnel Office, 29 Tigert Hall, P.O. Box 113005.

## **Please call the Academic Personnel Office at 392-1251, if you have questions about this form.**